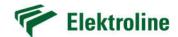

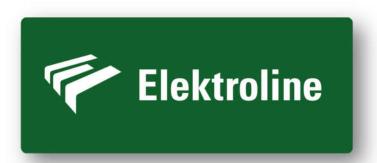

# INTRODUCTION TO NEW WEBSITE ELEKTROLINE INC. 2019

Manual for employees, project managers, installers, representatives, resellers, designers, and others who love working with Elektroline Inc.

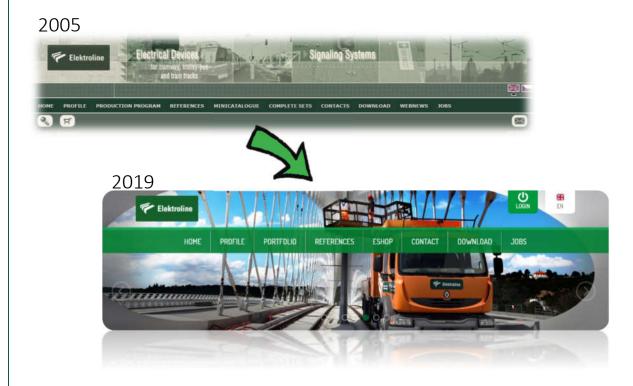

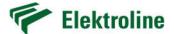

#### **Foreword**

Dear Sir or Madam,

on behalf of Elektroline Inc. we are very happy to introduce you to the new remastered website after more than 14 years. In 2005 Elektroline set a website benchmark in material portfolio approach to customers. Now, in 2019, we are going even farther with lots of new features, cleaner look, developments and contraptions to make your work easier.

No matter whether you use Elektroline website for ordering, inquiring, DWG downloading, creating own bill of material, looking for technical specifications or you are here for the first time, this introduction is ready to help you with basics and 'how to'.

In case you would not find what you have been looking for, feel free to contact us on <a href="mailto:info@elektroline.cz">info@elektroline.cz</a>.

On Behalf of Elektroline Inc.,

Josef Hájek & A-Team

Head of Sales & Marketing OCS urban project group Board of Directors Member

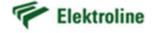

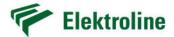

# Content

| 1 | Gen  | eral information      | 4    |
|---|------|-----------------------|------|
| 2 | E-sh | op                    | 6    |
|   |      | Navigation            |      |
|   |      | Search                |      |
|   | 2.3  | Display               | 9    |
|   | 2.4  | Product related files | . 11 |
| 3 | Sho  | oping Cart            | . 13 |
|   | 3.1  | General information   | . 13 |
|   | 3.2  | Export features       | . 14 |
| 4 | Refe | erences & Download    | . 20 |
| _ | -    |                       | 2.1  |

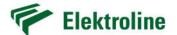

# 1 General information

This paper highlights the most important features. It does not bring full description of all functionalities. For more information use following contact address: info@elektroline.cz.

In this document, pay attention to these three important signs marking noticeable new features, tips and attentions.

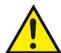

= ATTENTION

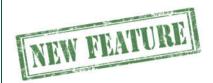

= NEW FEATURE

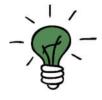

= TIP

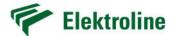

Let's try the first attention...

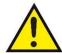

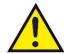

Some features depend on level of accessibility of your personal account such as price visibility, test/manual report downloadability, DWG downloadability, custom Complete Set Editor access etc. The level of accessibility is individual for everyone driven by Elektroline business politics.

Despite level of access, everyone has access to all published Components and Complete Sets, basic technical specifications, online inquiring, product question request, cart export features (to PDF, Excel, CSV = bill of material preparation), datasheet exports etc.

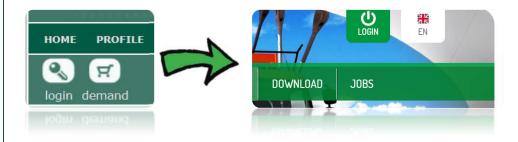

Interesting in becoming Elektroline's reseller? Or are you a designer, engineer? Contact us and apply for the access.

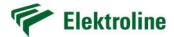

# 2 E-shop

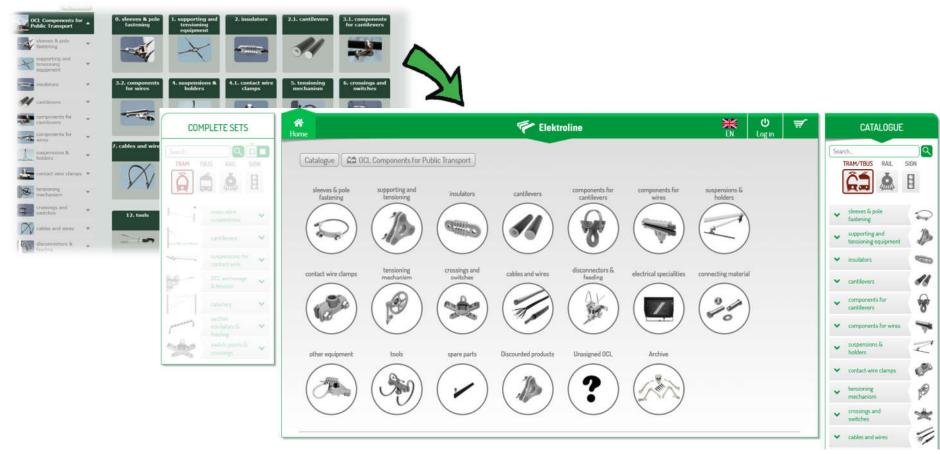

6

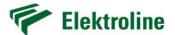

## 2.1 Navigation

Probably the most significant changes happened in e-shop (former Minicatalogue and Complete Sets). 'CATALOGUE' represents individual Components meanwhile 'COMPLETE SETS' represents most common assemblies from these components.

These two categories were merged together on single page to quickly navigate between both. You can easily switch between by:

- pushing TAB key on keyboard
- clicking onto upper labels 'COMPLETE SETS' and 'CATALOGUE'
  - using these two aforementioned methods returns you to last left Component/Complete Set place.

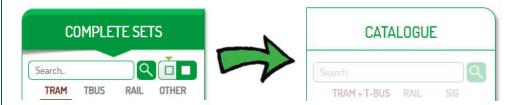

Click onto labels 'COMPLETE SETS' or 'CATALOGUE' to switch between panels

 Even on inactive panel, you can directly navigate through sub-classes and activate one by clicking on:

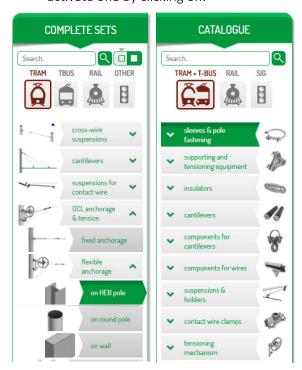

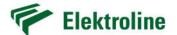

#### 2.2 Search

All search fields use full text searching method and are now interactive! It lists matched products in real-time. It works also using product number or product name.

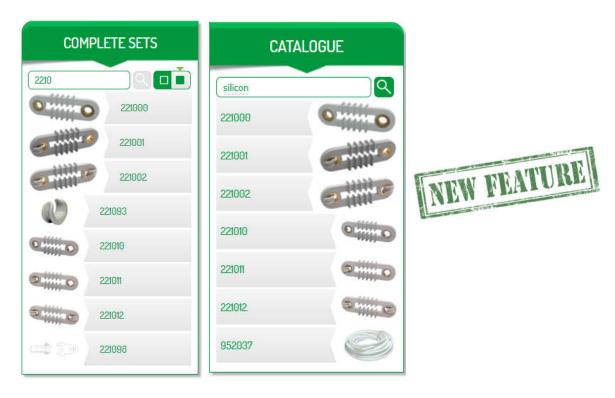

In 'COMPLETE SETS' panel you can search for Complete Set itself or list all Complete Sets containing a specific component.

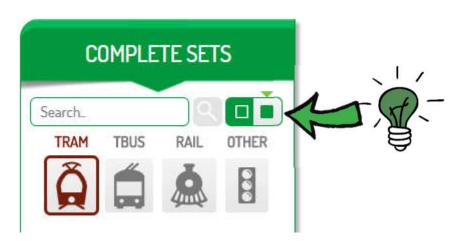

Do you wish to find all Complete Sets where product 221010 is used? Just swap between these green buttons and go!

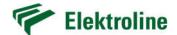

## 2.3 Display

You can choose between 'TILE VIEW' or 'LIST VIEW'. Thanks to high-resolution photos we take pride in beautiful non-pixelated product pictures. This makes browsing more pleasant to your eye.

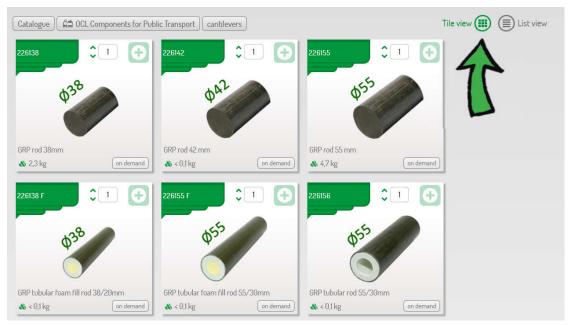

Choose a view which you like the most!

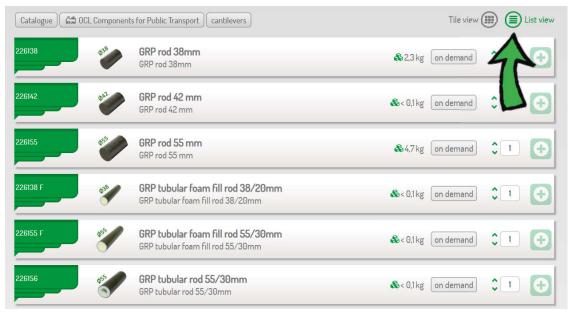

List view to see more items.

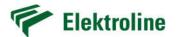

If similar products belong to a cluster, you recognize them by stacked green field and

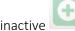

button. That's because you must select individual component first.

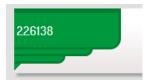

Hey, there might be more similar products under this cluster!

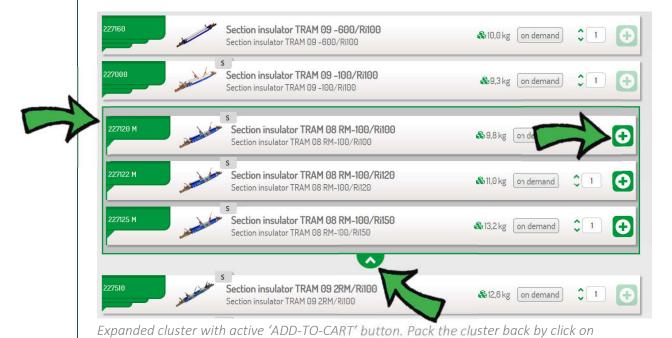

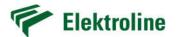

#### 2.4 Product related files

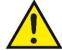

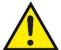

Some features depend on level of accessibility of your personal account.

If available, you can download four main files categories related to a product.

- Autocad drawing DWG format for technicians/designers for various use
- Installation manuals user guides or quick installation notes
- Test reports mechanical or electrical
- Spare parts according to serial number and year of manufacturing

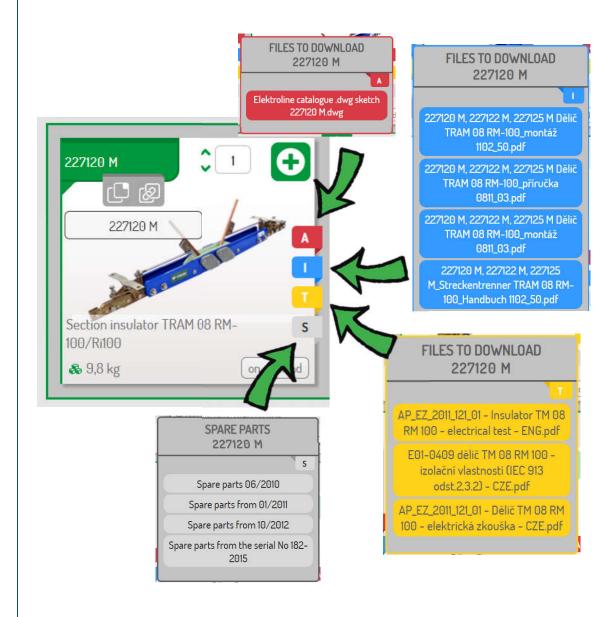

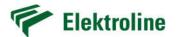

Do you wish to copy product number or direct URL link? Just point on product number green field, click on one of these two buttons and number or whole web address is immediately stored into your clipboard ready to be paste by Ctrl+V!

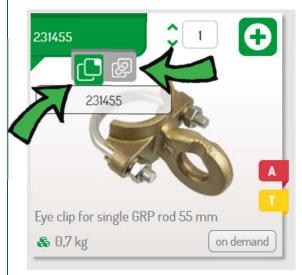

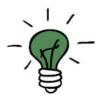

Click and paste immediately. No CTLR+C needed. Life is too short to do that!

By clicking active button you add an item into a CART. Before doing that, you can also specify quantity which can be later adjusted in the CART itself. A small orange number on the CART logo informs you about how many various items you have currently in the CART. Just like in common e-shop.

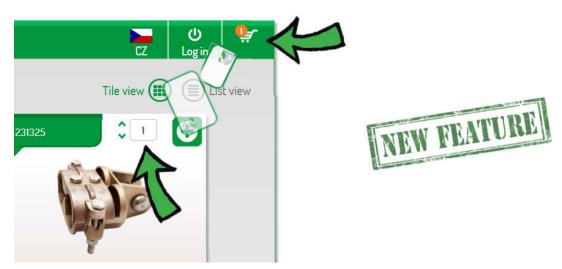

Just like in common e-shop but just unlikely with fancy animation!

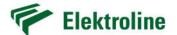

# 3 Shopping Cart

#### 3.1 General information

New website, new enhanced shopping CART.

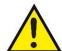

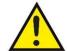

Some features depend on level of accessibility of your personal account.

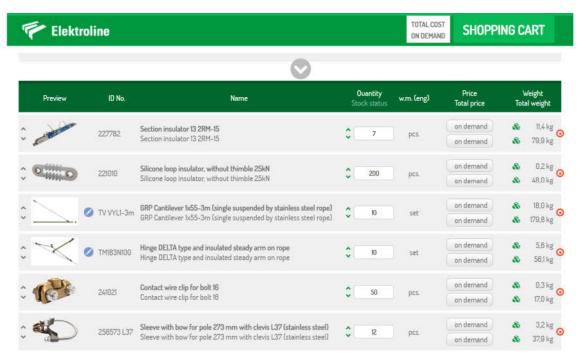

Simply Shopping Cart – no more words needed.

The Cart itself is quite straightforward. See preview picture, product number, name, quantity, price (if available), weight, on-stock reserves (if available) etc. On the pictures below you find brief description of basic features.

Always open the Cart in the new browser window by clicking Cart logo. If you accidentally close the window with the Cart, do not worry, no data get lost. Just click on the logo again and you are back in the game.

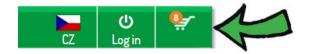

Click here to open the window with Cart content.

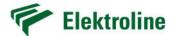

## 3.2 Export features

No matter what access your account has, you always have a bunch of tools to export Cart content by clicking on PRINT button.

As there are two types of items (Complete Sets and Components) you can decide if you want to export Complete Sets in one row, fully disassembled or assembled with content details. Both in color or greyscale.

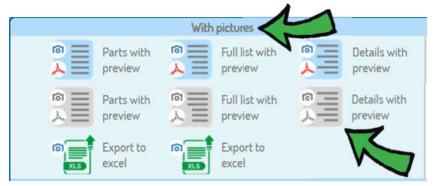

Pay attention whether you want PDF or Excel export with or without product preview pictures. For low-cost projects, you can choose greyscale output to safe environment!

Do you or does your client require list of datasheets or DWG drawings? Despite possibility of individual datasheet export in the Component/Complete Set detail web page, there is a faster way – put all Components/Complete Sets into the cart and click on one of three datasheet/DWG export buttons.

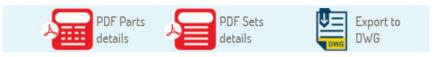

Export datasheets or DWG drawings in one click!

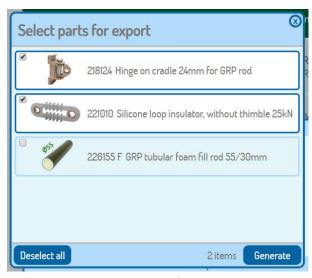

Before exporting datasheets/DWG drawings, choose what products you really need.

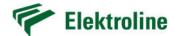

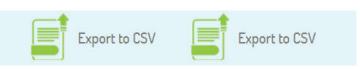

Elektroline employees use CSV format for internal purposes but this feature is also available to you. Who knows when this feature can be useful...

There are basic and specific features how to work with the Cart. Here is the list with exemplary description:

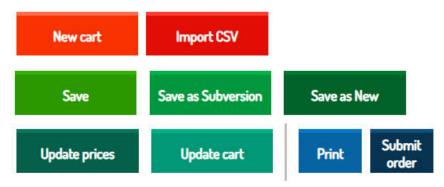

These buttons help you to manage the cart and not to make mistake!

- New cart
  - disregards current content and starts with brand new empty Cart
- Import CSV
  - useful way how to create the cart if **you receive list of material in Excel**. There are naturally several **restrictions**:
    - product number **must exist** on the website
    - CSV format must observe format rules; the first column is product number; second column is quantity; price (if available) will be automatically added according to your account access. The first row is ignored and serves for column legend:

| 4 | А      | В      |  |
|---|--------|--------|--|
| 1 | number | amount |  |
| 2 | 214132 | 58     |  |
| 3 | 214522 | 19     |  |
| 4 | 223116 | 40     |  |
| 5 | 223216 | 19     |  |
| 6 | 227730 | 4      |  |

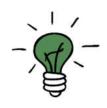

• if any mistake during creating cart from CSV occurs, you will be **intelligently informed** about un-successful import right in the cart. Without crash.

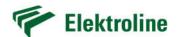

#### Save

 if all minimum mandatory inputs are filled, your cart can be saved. If once saved, Save button overwrites the cart according to project name. Save your Cart regularly, there is no autosave, yet.

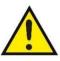

#### • Save as Subversion

- do you want to make Cart revision or client requires additional changes in the original offer? Simply Save as Subversion (we recommend to add 'rev2' into project name because even subversion cannot have same project name as original.

#### Save as New

- are you **reusing similar cart** for another client or another project? Save current content under **new project name**.

#### Update prices

- **Prices may change** during year and always changes on the **beginning of the new year**. Be sure to have always **latest prices**!
- Imagine that you open a year-old cart. System automatically **compare prices** in e-shop with those saved a year ago and gives you a list of products where price changed and **marked them by color**. If you click Update prices now, all prices will be reloaded according to current prices in e-shop. Pay attention whether you want to **Save** (=overwrite) or **Save as new** after price update!

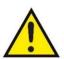

#### Update cart

 do you want to revert back all changes (price input manually)? Or have been some product pictures updated or did you open a very old cart and you want to refresh a cart (including prices) to default/latest?
Click here!

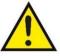

## Print

- this simply opens **export options** from previous chapter

#### • Submit order

 All set? Ready to order/inquire material in the cart? Fill mandatory fields and GO! (see next page)

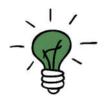

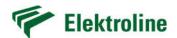

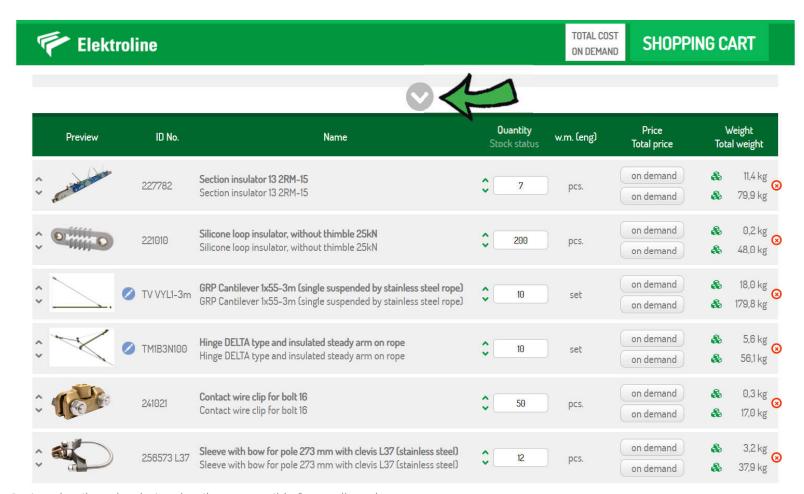

Project details and ordering detail are accessible from roll-out button – see next pages.

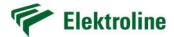

| Elektroline                            |                   |                    | ON DEMAND | SHOPPING CART |
|----------------------------------------|-------------------|--------------------|-----------|---------------|
| Client information                     |                   |                    |           |               |
| Project name*                          |                   |                    |           | SAVE LOAD (ii |
| Order No.                              |                   | Address            |           |               |
| Company*                               |                   | Name and surename* |           |               |
| Phone                                  |                   | Email*             |           |               |
| Delivery country                       | GBR               |                    |           | 4             |
| Delivery address                       |                   |                    |           |               |
| Required time of delivery              |                   |                    |           |               |
| Note                                   |                   |                    |           |               |
| * mandatoring field, must be filled fo | r saving the cart |                    |           |               |
|                                        |                   |                    |           |               |
| xt                                     |                   |                    |           |               |
|                                        |                   |                    |           |               |

If you wish to order/inquiry online, fill these mandatory fields.

18

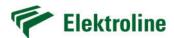

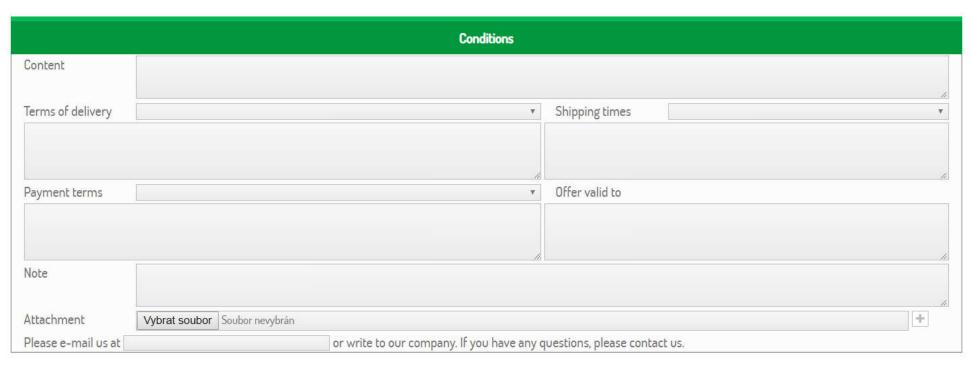

Specify payment/freight conditions or/and add additional file. We will evaluate order/inquiry and return back to you with details! Just be reasonable.

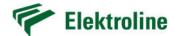

## 4 References & Download

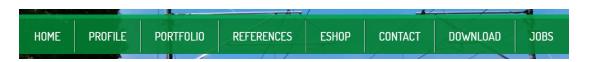

Lots of information is accessible on static webpage in References or Download section. Navigation and searching features are obvious. Check Elektroline's past and current projects in new fancy look!

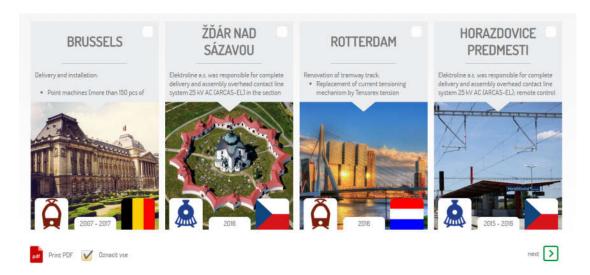

Check Elektroline realizations online!

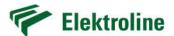

Download area serves for general company leaflets downloads, certificates, presentations, logos, printable version of catalogue etc. Take some time and explore useful files. Everything is smartly sorted.

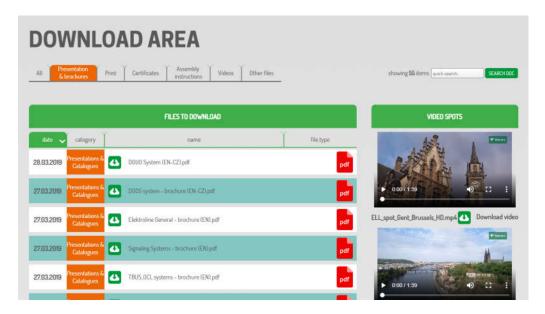

Check Download area for other useful information.

## 5 Contacts

Last but not least, Elektroline prefers personal approach - ideally face-to-face meeting but not always it is possible. We are convinced that business can be managed on human level with respect and mutual tolerance. Feel free to contact us anytime.

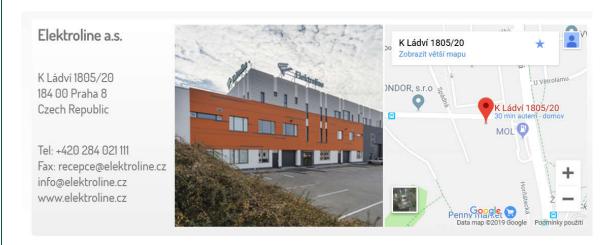